## Sprememba kontov na artiklih

**V tem prispevku**

Zadnja sprememba 23/07/2021 12:04 pm CEST

Z izborom **Sprememba kontov na artiklih** se odpre naslednje okno .

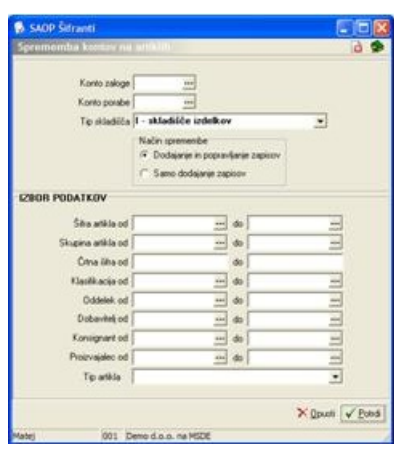

**Konto zaloge** - vpišemo nov konto zaloge, ki ga bodo dobili izbrani artikli. Če ni izpolnjen, pomeni, da ga ne želimo spreminjati.

**Konto porabe** - vpišemo nov konto porabe, ki ga bodo dobili izbrani artikli. Če ni izpolnjen, pomeni, da ga ne želimo spreminjati.

**Tip skladišča** – izberemo za katere tipe skladišča veljajo konti.

**Način spremembe** – imamo dve možnosti:

· **Dodajanje in popravljanje zapisov** - vneseni odstotki zamenjajo obstoječe na vseh izbranih artiklih.

· **Samo dodajanje zapisov -** vneseni odstotki zamenjajo obstoječe na izbranih artiklih, ki majo odstotek 0 ali neizpolnjen.

## **IZBOR PODATKOV**

**Šifra artikla** - vpišemo ali izberemo šifre artiklov, katerim želimo spremeniti podatke.

**Skupina artikla** - vpišemo ali izberemo skupine artiklov, katerih artiklom želimo spremeniti podatke.

**Črtna šifra** - vpišemo črtne šifre artiklov, katerih artiklom želimo spremeniti podatke.

**Klasifikacija** - vpišemo ali izberemo klasifikacije, katerih artiklom želimo spremeniti podatke.

**Oddelek** - vpišemo ali izberemo oddelke, katerih artiklom želimo spremeniti podatke.

**Dobavitelj** - vpišemo ali izberemo dobavitelje, katerih artiklom želimo spremeniti podatke.

**Konsignant** - vpišemo ali izberemo konsignante, katerih artiklom želimo spremeniti podatke.

**Proizvajalec** - vpišemo ali izberemo proizvajalce, katerih artiklom želimo spremeniti podatke.

**Tip artikla** – izberemo za katere tipe artiklov želimo spremeniti podatke.